## Greetings Program Advisory Group Members!

We thank you for your dedication to our dynamic mission. As part of the 'PAG' team, you will need access to documents that are not ready or are not suitable for sharing on the main website.

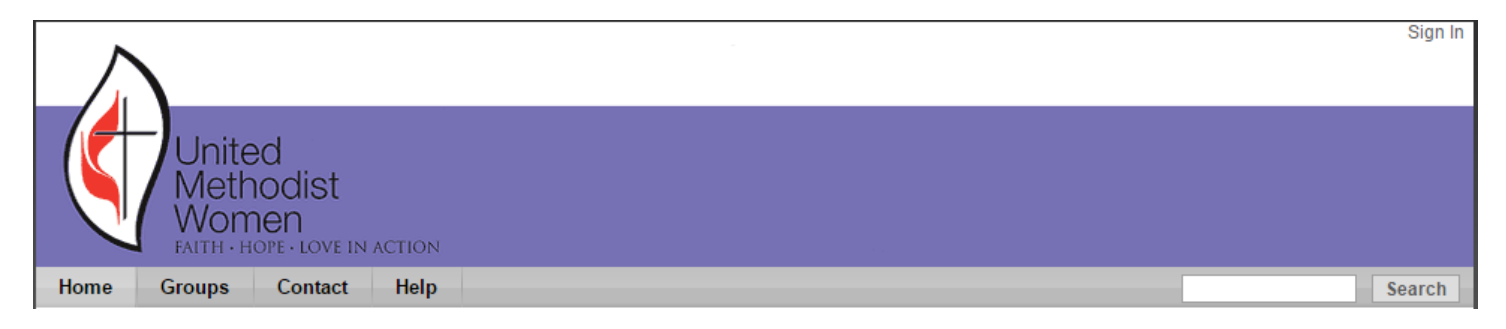

You will find these documents at [www.umwonline.org/pag.](http://www.umwonline.org/pag) The top of the web page has a 'Sign In' link in the upper right hand corner: click that link to take you to the member log in page.

At the log in page, enter your username and password. If you are using your own device click the box next to 'Remember me' to store your credentials for the next time you visit this private group page.

Note the 'Forgot Your Password?' link and further instructions, especially the reminder to check spam filters for e-mails providing login information. Password reset e-mails arrive in seconds. Those requiring more assistance will often receive a reply within an hour.

If you have not yet visited the group, you may see a message that says you must be a member; click the 'join the group' link. An admin will receive your request and approve your membership.

Once you are viewing the 'PAG' home page, the documents you require should be listed for downloading. Occasionally users find the links not responding: if this happens you can download from the media library. Click the 'Media' link in the right hand column (see example at right), click on the '2016 Documents' (top) choice and view the list of available resources.

The most common problem users have is remembering their usernames. Please write yours down; while password resetting is easy and fast, username retrieval can be tricky. Group members can help each other with usernames by clicking the 'User Names' link as seen in the example above.

Note the 'Help' and 'Contact' buttons in the site navigation. (See the graphic at the top of the page.) The network administrator can usually respond the same day and often within an hour.

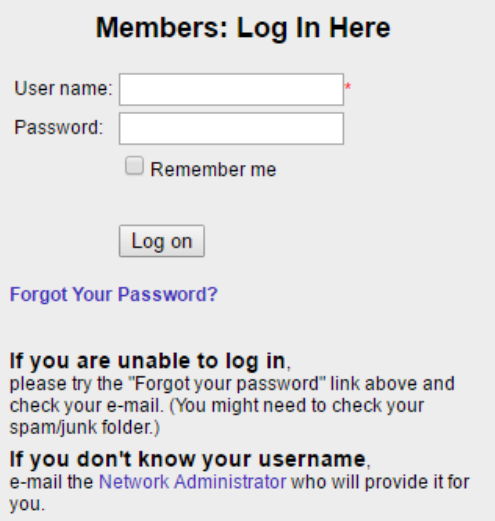

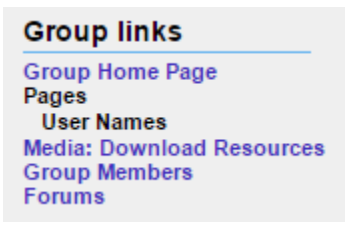